## RUIAPARA PAGOS EN LÍNEA

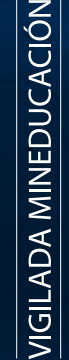

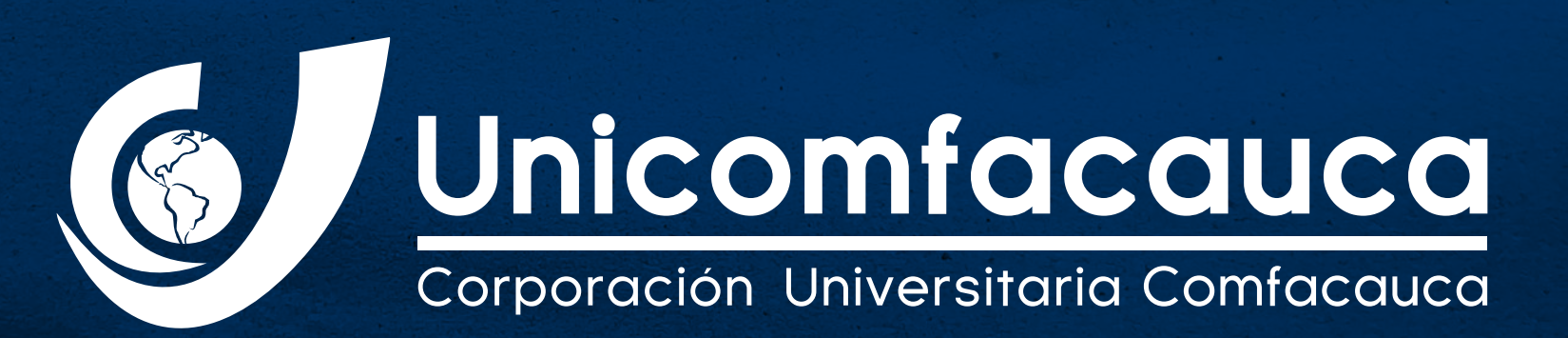

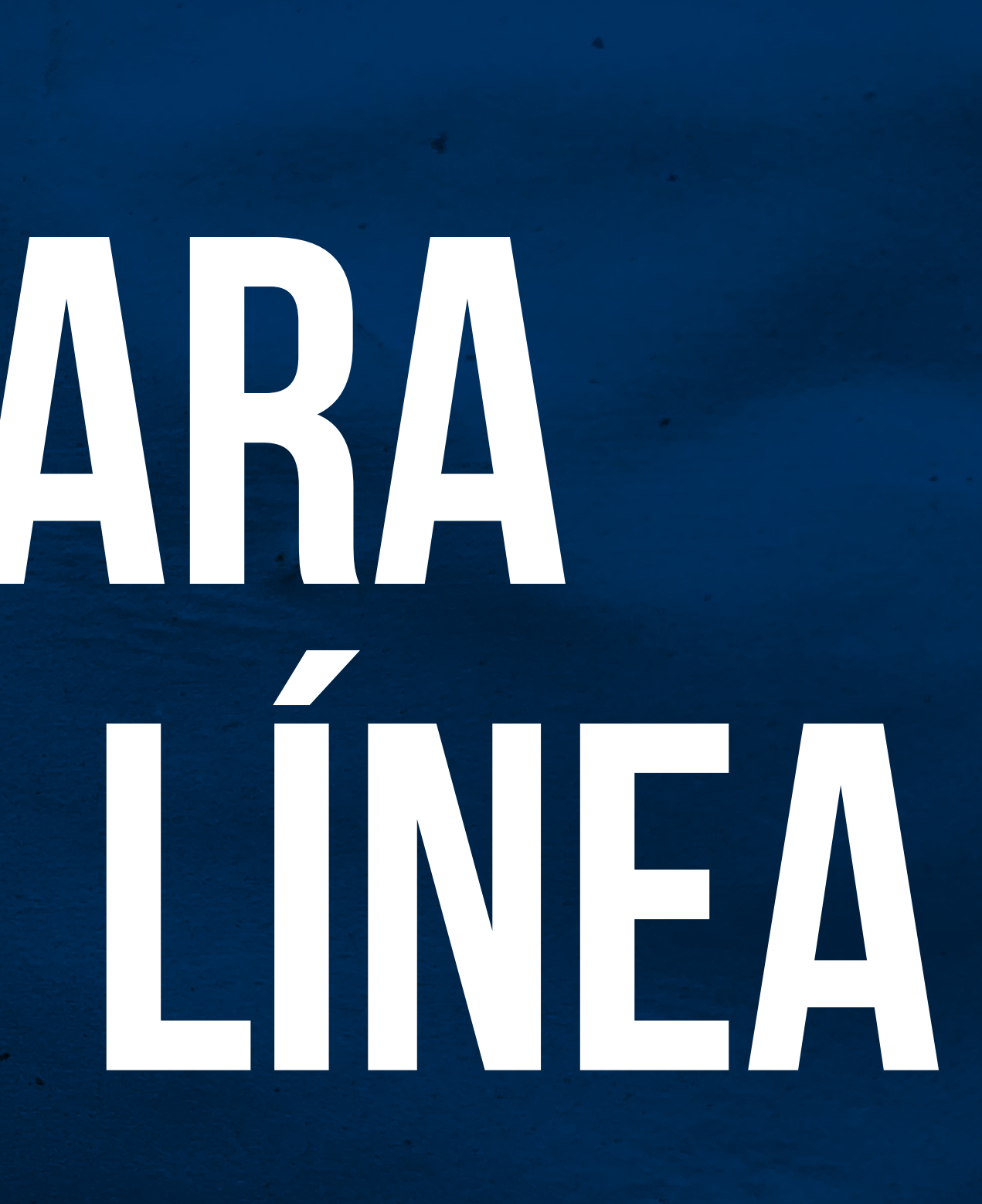

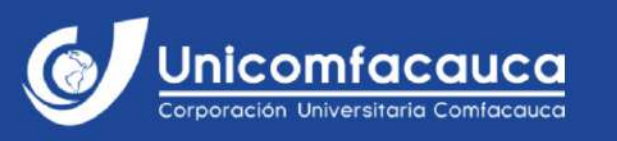

**INICIO** 

NUESTRA U OFERTA ACADÉMICA +

**INVESTIGACIÓN** 

**PROYECCIÓN SOCIAL Y EXTENSIÓN** 

# 20 más de<br>Años experiencia Unicomfacauca

**IMPORTANTE** 

os para los estudiantes que cursan Prácticas Empresariales y Opciones de Grado

#### ACCEDE A LA PÁGINA WEB DE UNICOMFACAUCA Y EN LA PARTE SUPERIOR DERECHA DA CLICK SOBRE LA OPCIÓN PAGOS EN LÍNEA

 $0.00000$ 

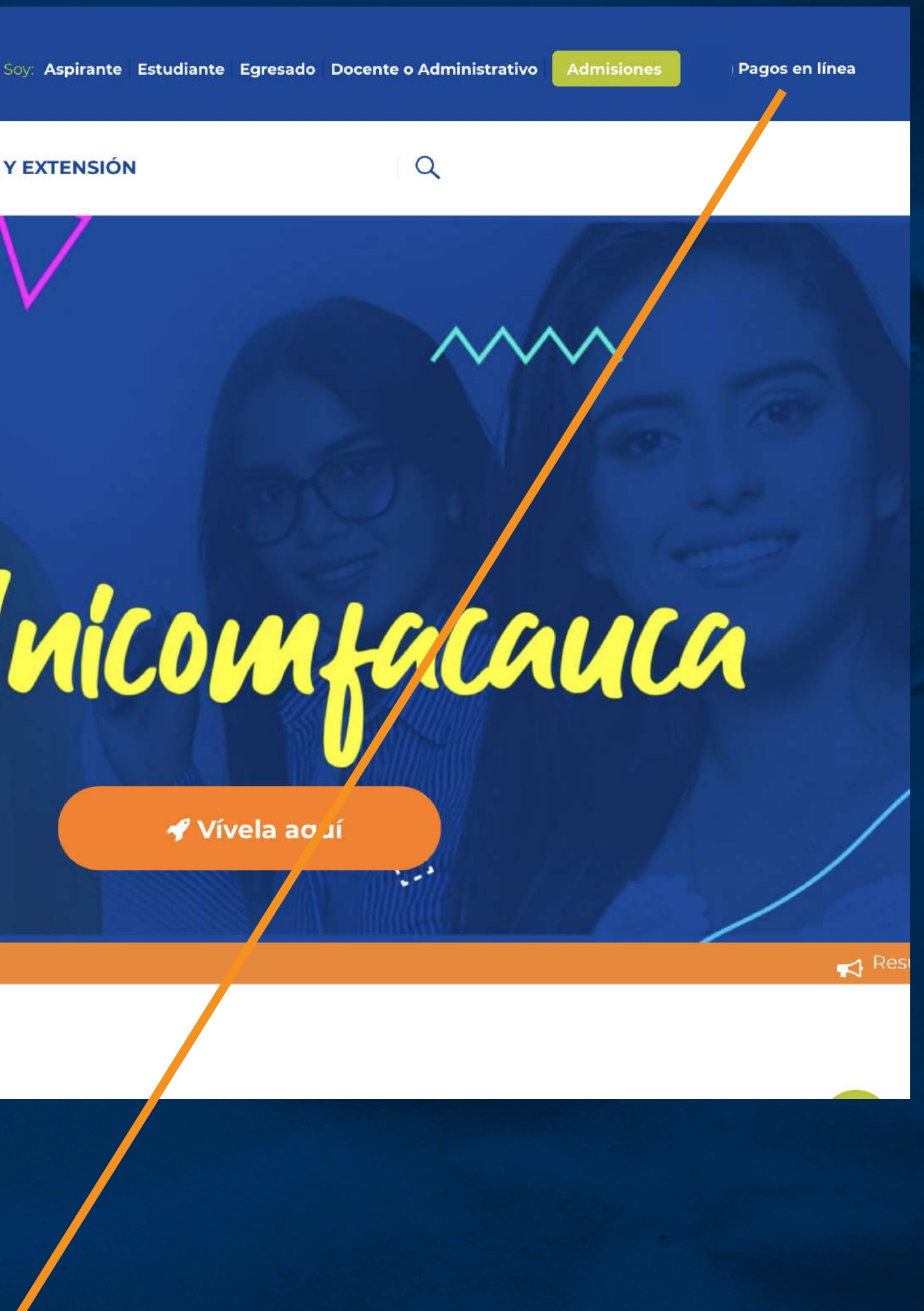

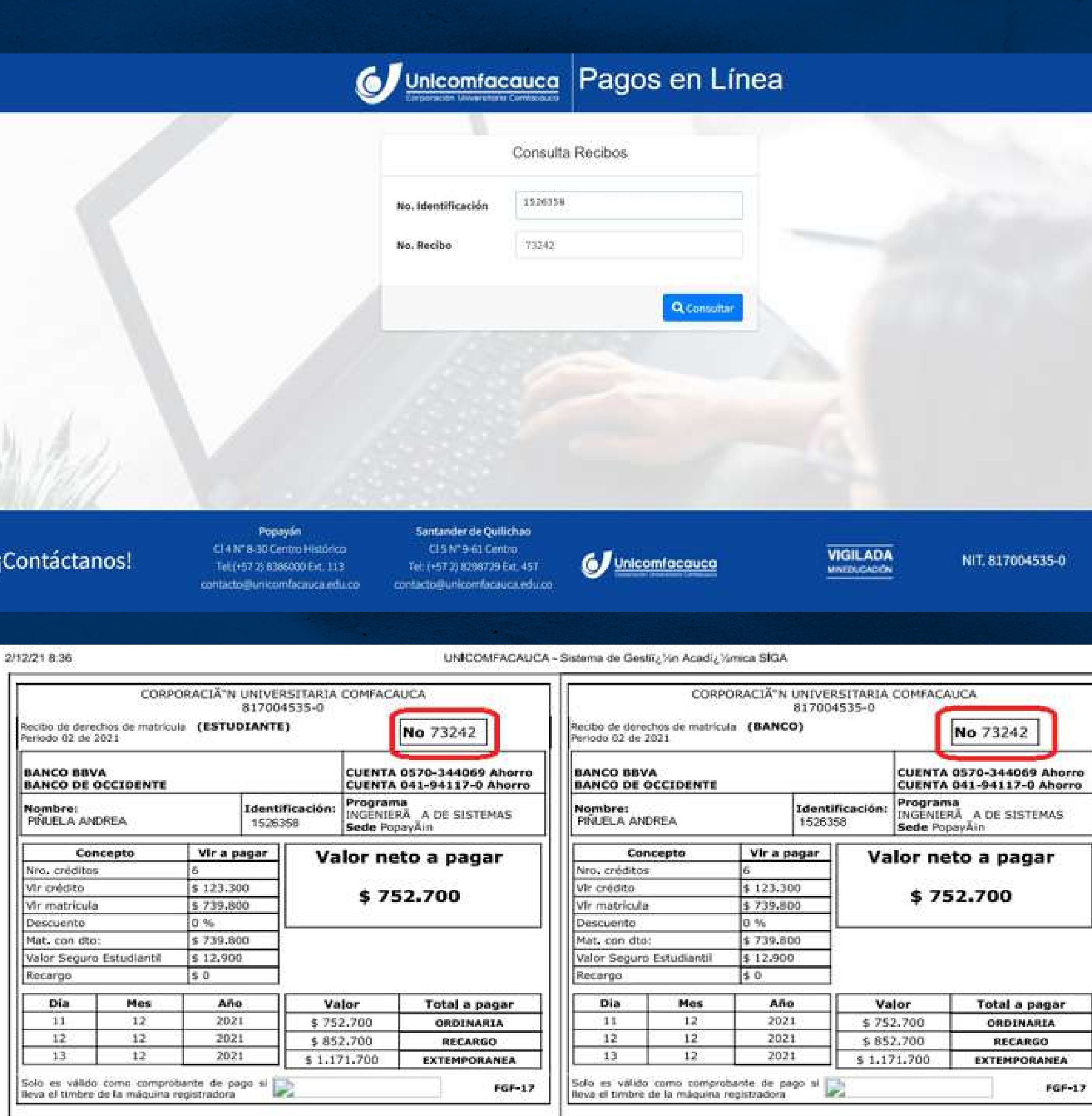

#### **INGRESA LOS DATOS QUE TE SOLICITAN Y DALE click al botón consultar**

**2**

Una vez ingreses, la plataforma te pedirá No. de Identificación, el cual corresponderá al estudiante que realizará el pago y el # de Recibo, el cual hace referencia al # que contiene el recibo expedido por la oficina de Crédito y Cartera y/o haya sido generado desde el SIGA.

El número del recibo lo podrás ubicar en la parte superior derecha del formato.

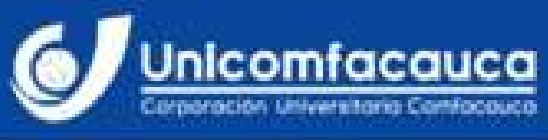

#### Pagos en Línea

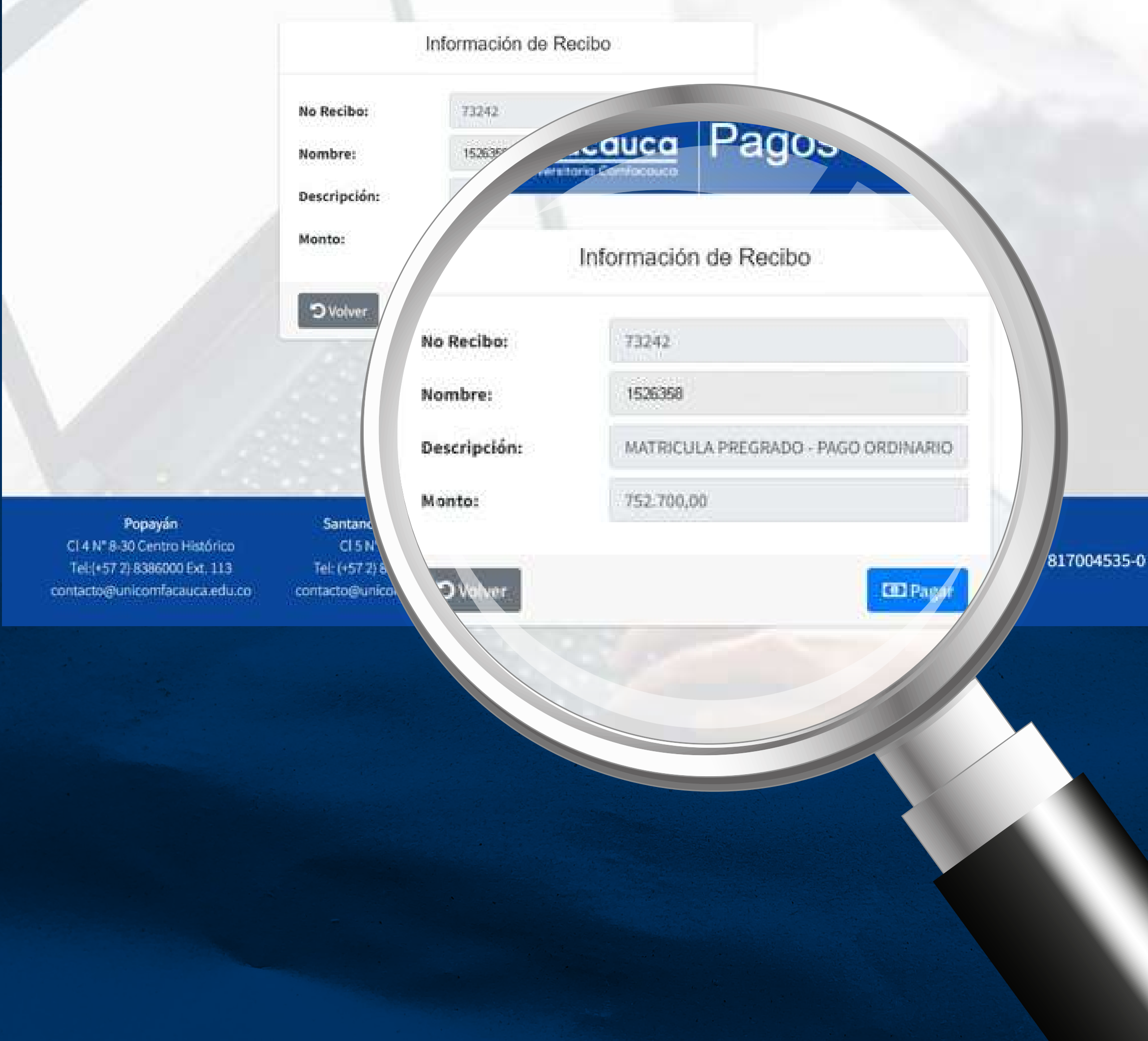

#### **REVISA LOS DATOS QUE APARECEN EN PANTALLA PARA PROCEDER AL PAGO**

**3**

Una vez se ingreses los datos, el sistema te muestra la información del pago que debes realizar, revisa los valores, los cuales deben coincidir con el recibo de pago.

> Posteriormente da click en el botón "pagar".

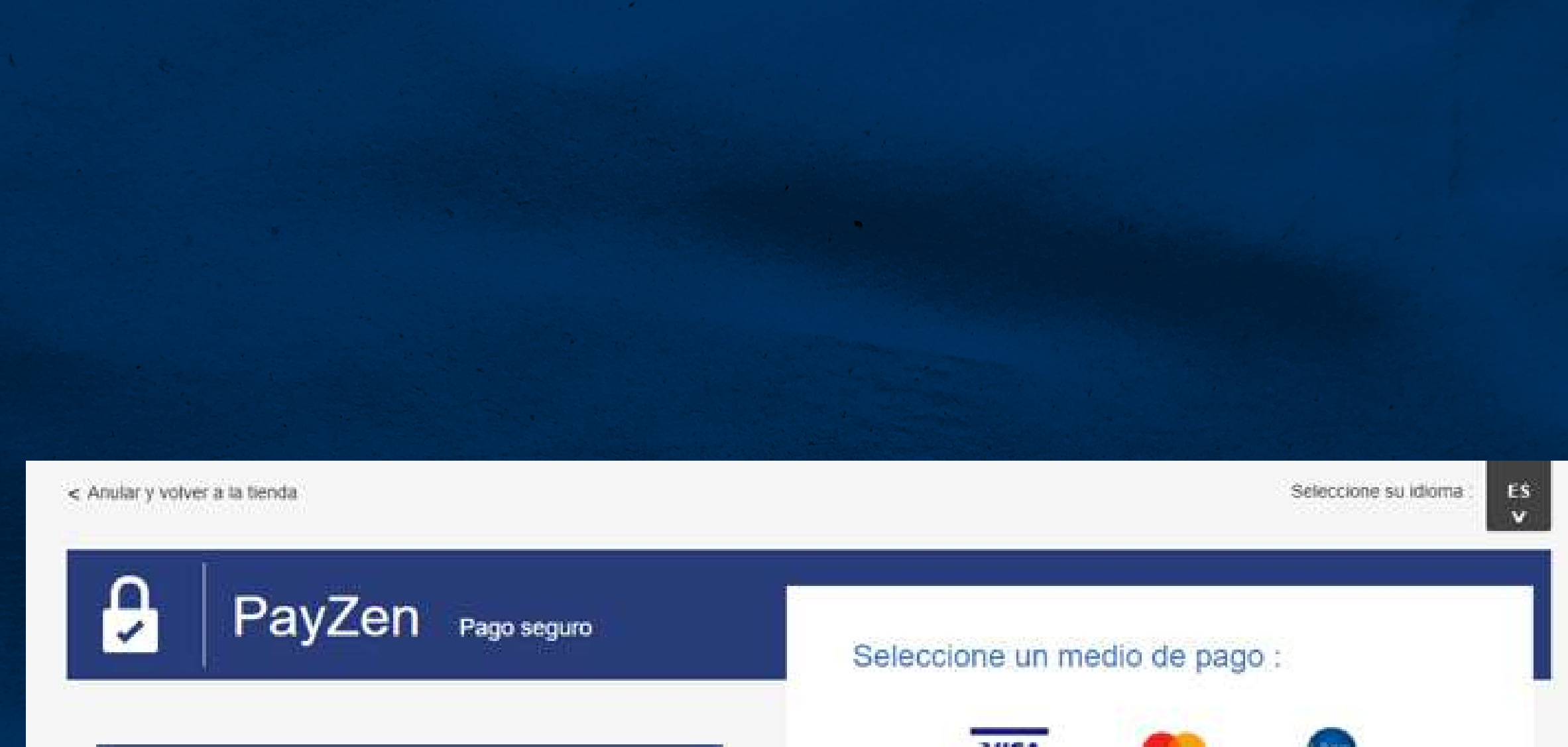

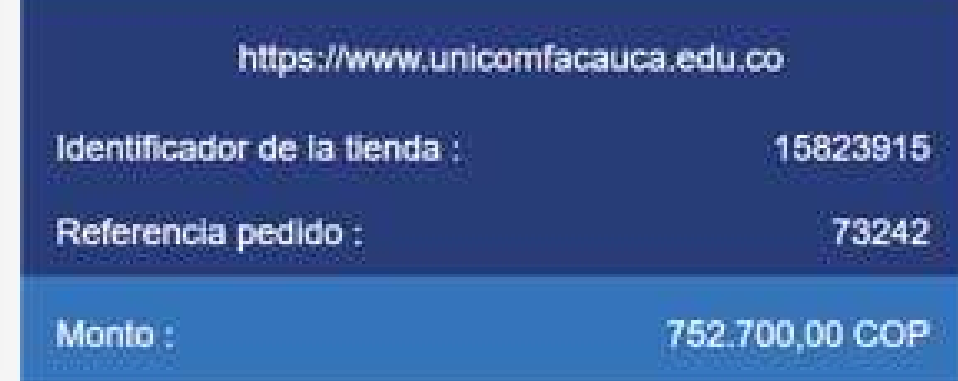

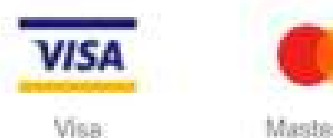

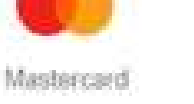

PSE

Capyright Lyra @ 2021 **Autor: Issuer** Pay Zen -DSS

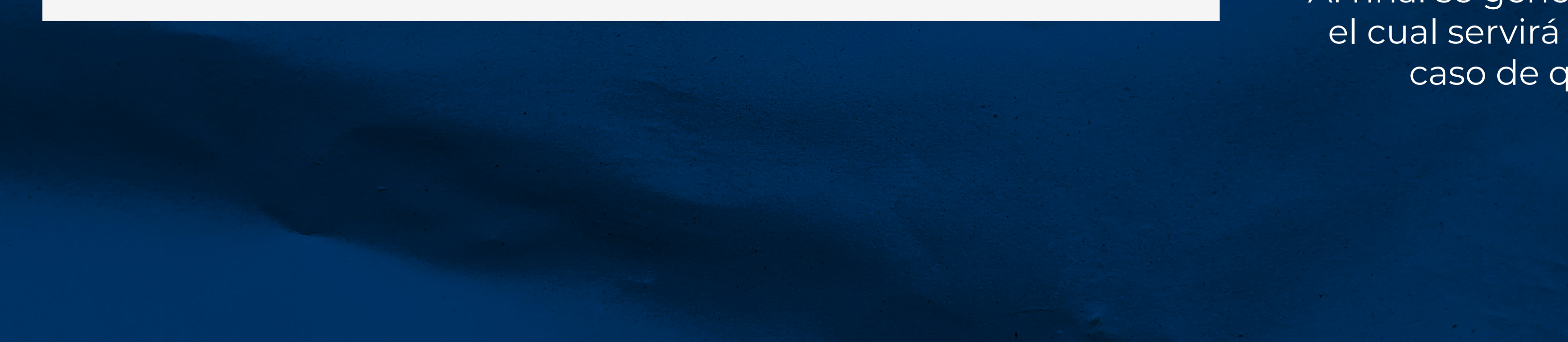

**CONOCE Y SELECCIONA LOS MEDIOS DE PAGO DISPONIBLES**

**4**

La plataforma le muestra al estudiante los medios de pago dispuestos para realizar la transacción.

Escoge el que necesites y realiza el pago para finalizar el proceso.

Al final se generará tu recibo, el cual servirá de soporte en caso de que se llegue a requerir.

### EJEMPLO DE PAGO A TRAVÉS DE PSE

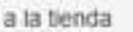

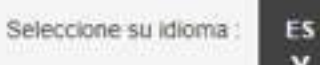

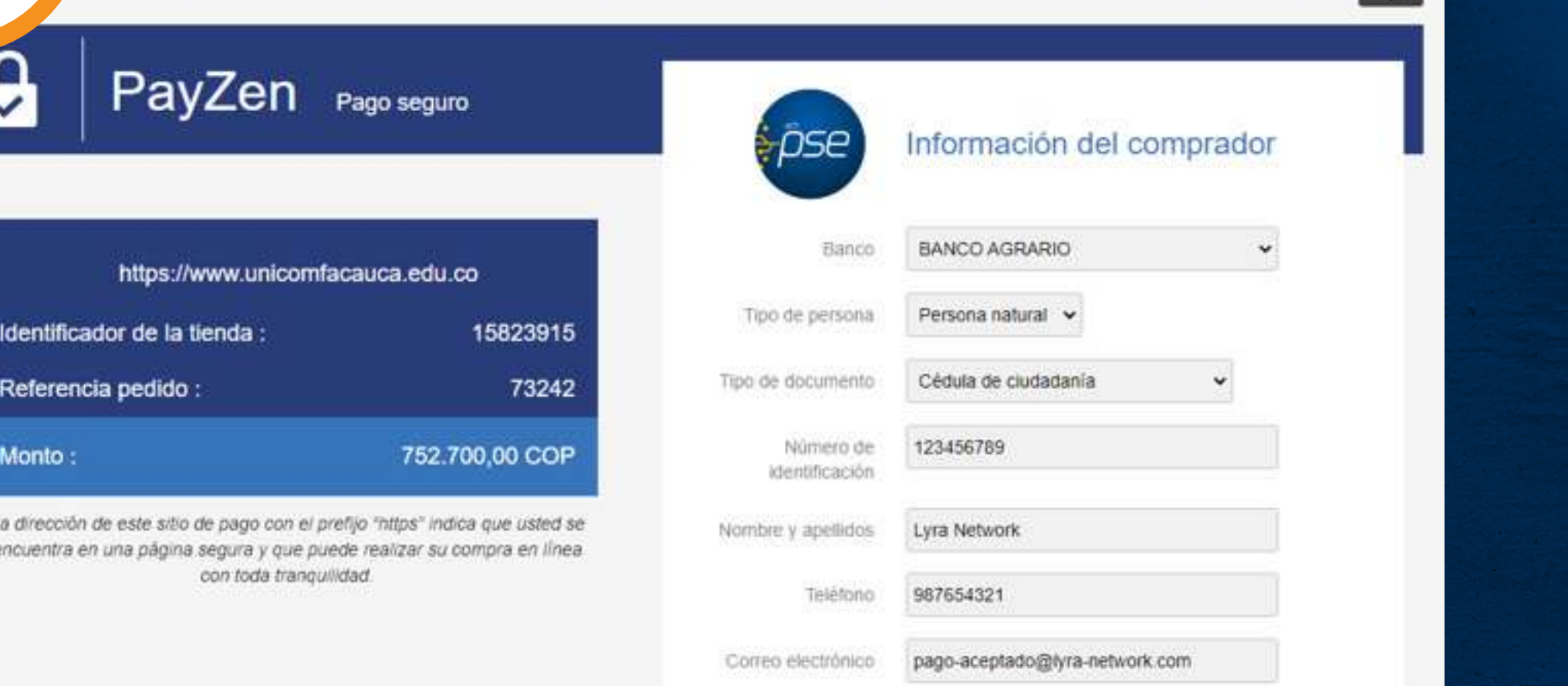

**VALIDAR** 

< Volver a la tienda

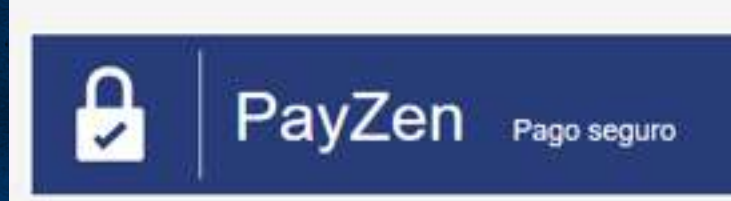

**VOLVER A LA TIENDA** 

Seleccione su idi

#### Su solicitud de pago se ha registrado satisfactoriamente.

Recuerde : esta transacción ha sido realizada en modo de TEST.

#### Detalles del pago

TIENDA: Dirección URL Identificador de la tienda : Referencia pedido

Unicomfacauca pruebas https://www.unicomfacauca.edu.co 15823915 73242

#### PSE: 752.700,00 COP

Fecha / Hora Estado de la transacción Razón social del comercio NIT del comercio Institución financiera del comprador : Descripción del pago : Ticket ID: Número de autorización: Código de servicio : CUS.

02-12-2021 / 08:40:18 (GMT-5) APROBADA Unicomfacauca 8170045350 BANCO AGRARIO

> 73242 617812 x0HHWNTZbe000 1001 3fd0a8f212854b3baf54

**RECIBO** 

妇

## EJEMPLO DE PAGO A TRAVÉS DE VISA

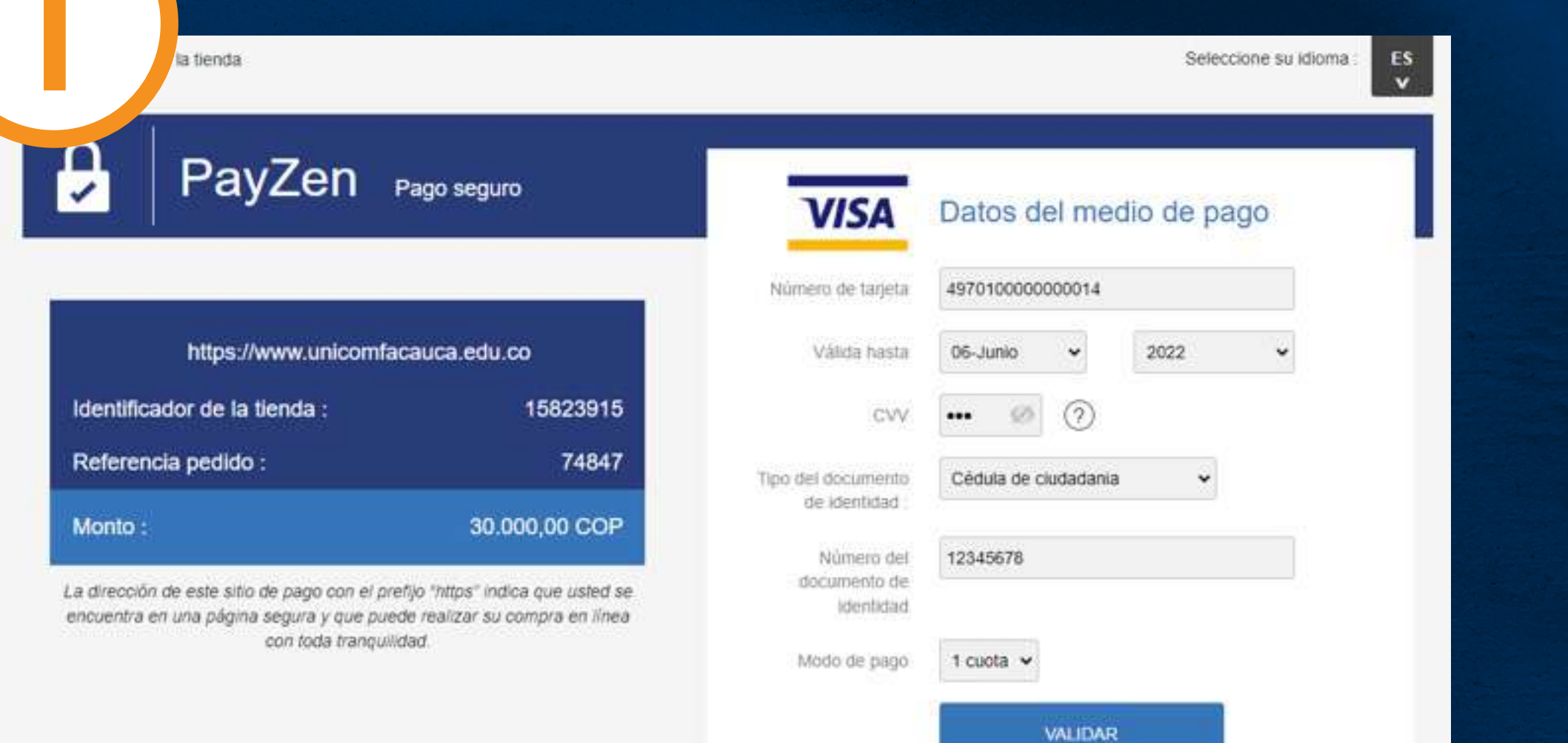

< Volver a la tienda

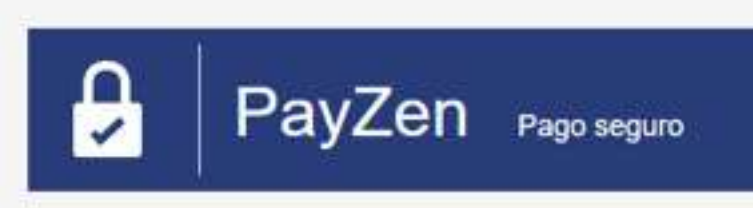

**VOLVER A LA TIENDA** 

Seleccione su idio

#### Su solicitud de pago se ha registrado satisfactoriamente.

Recuerde : esta transacción ha sido realizada en modo de TEST.

#### Detalles del pago

**TIENDA:** Dirección URL: Identificador de la tienda : Referencia pedido:

Unicomfacauca pruebas https://www.unicomfacauca.edu.co 15823915 74847

#### **VISA** Visa: 30.000,00 COP

Fecha / Hora Número de tarjeta : Número de autorización Numero de afiliación Terminal ID: Número de transacción Redeban: Modo de pago:

02-12-2021 / 08:52:07 (GMT-5) 497010XXXXXX0014 643436 0019330539 TR005273

965312194559

1 cuota

₪ **RECIBO**